# Arsnova Qickstart

ATTENTION: Navigate only with the buttons provided by the website and don't use the back button of the browser.

## Access

#### With given URL

- Visit the given URL to join the Session
- alternativly, scan the given QR-Code, which encodes the same URL

### With given Session ID

- Visit <https://arsnova.eu>
- Select the Student role
- Enter the given 8-digit Session ID to join the Session

# Use Cases

A Session in Arsnova has several Uses Cases, of which only one is active. Every Use Case we will use is self-explanatory, but nevertheless a short overview shall be given here.

## Questions & Comments

This is the main Use Case we will use. Here you can anonymously ask a Question or make a comment. You can markup the text by using  $Markdown<sup>1</sup>$  $Markdown<sup>1</sup>$  $Markdown<sup>1</sup>$ .

The comment will appear on a Twitterwall that only the professor can see.

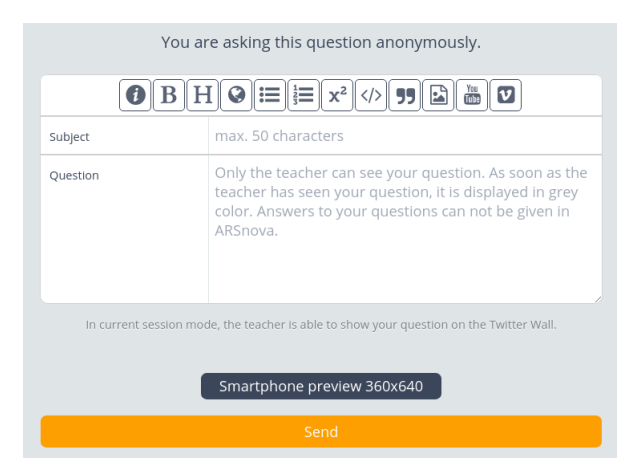

<span id="page-0-0"></span><sup>1</sup>You can find a good quick reference at <https://github.com/adam-p/markdown-here/wiki/Markdown-Cheatsheet>

## Instant Feedback

With this Use Case the professor can conduct a quick poll to check the speed of his lecture. As long as the poll is active, you can change your vote.

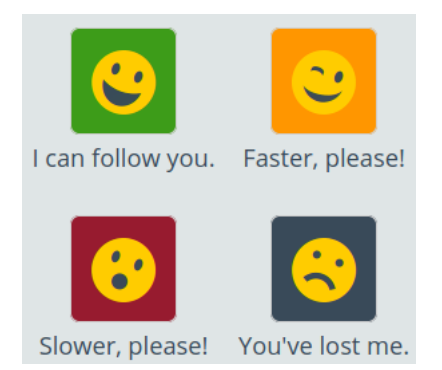

## "Ask the Audience" Questions

This use case is similar to the "Ask the Audiance" lifeline from "Who Wants to be a Millionaire". The professor shows a question with four possible answers on the slides. When he opens the survey, you can choose A, B, C or D. After the survey is completed, everyone can see the results.

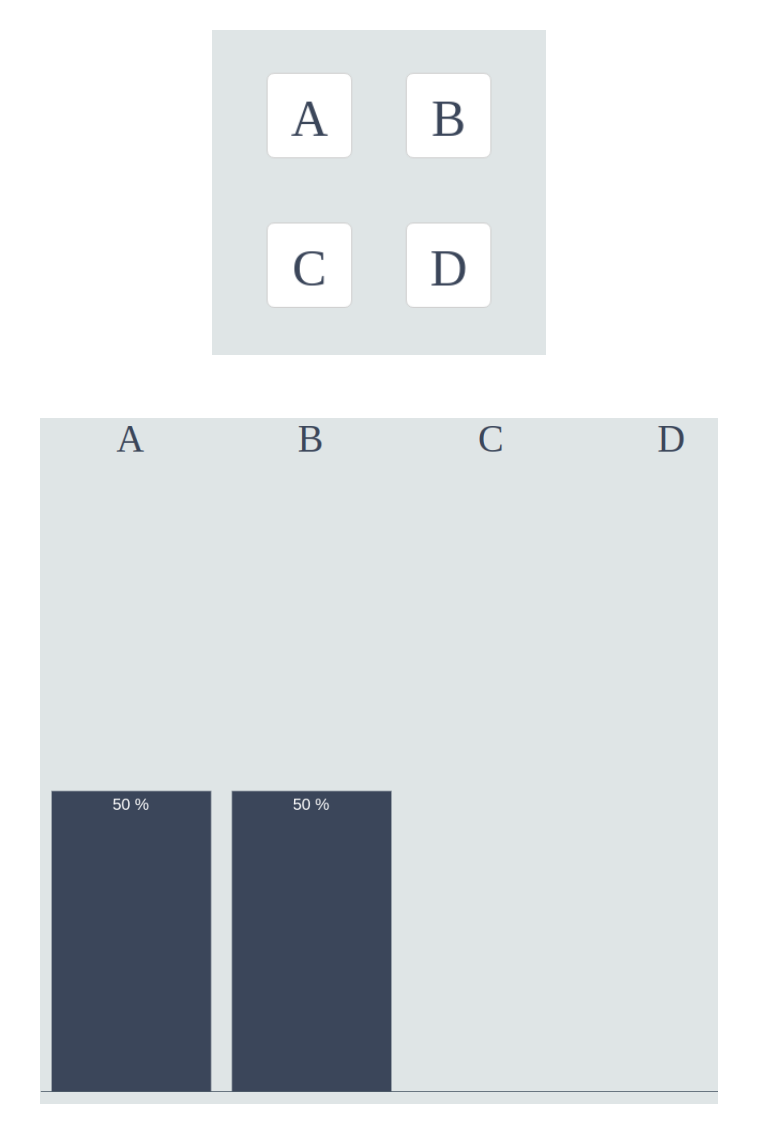